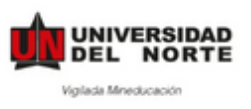

## **MANUAL DE APLICACIÓN – PLATAFORMA DE MOVILIDAD (HORIZONS) INTERCAMBIO ACADÉMICO**

Paso 1: Ingresar a la pagina web <https://uninorte-horizons.symplicity.com/>

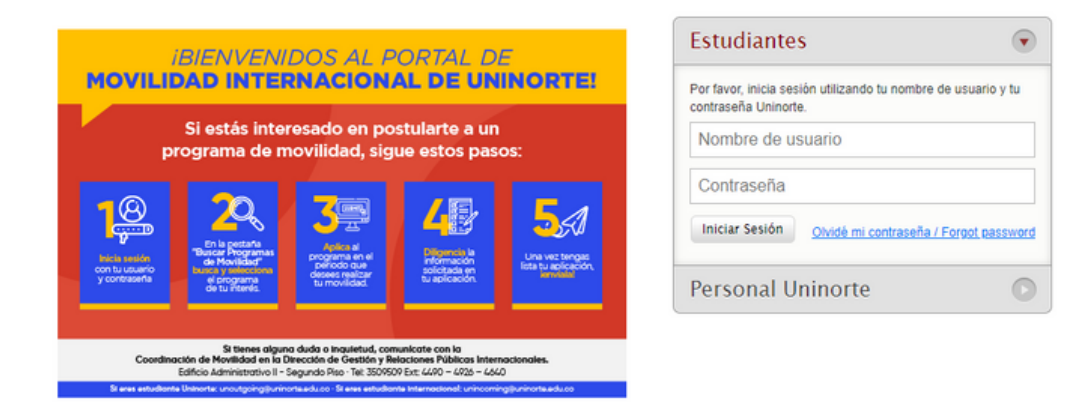

**Paso 2:** Ingresar con nombre de usuario y contraseña de Uninorte.

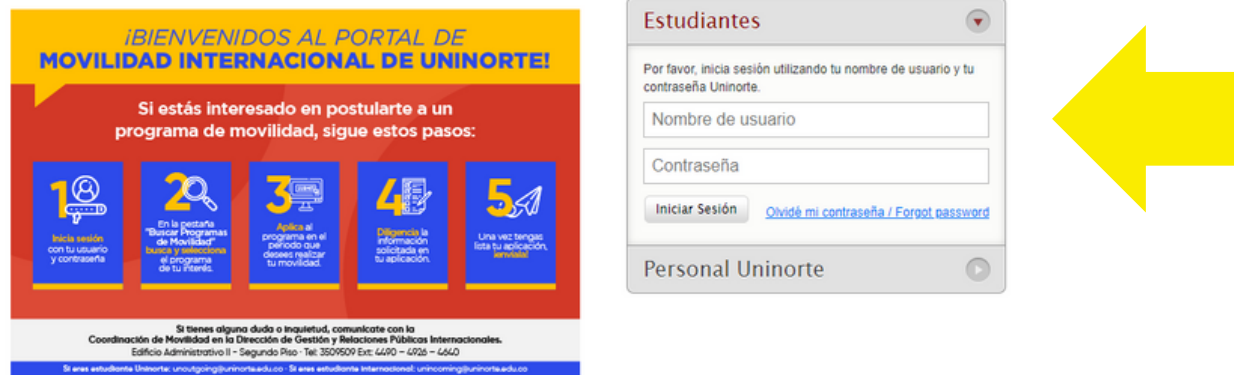

**Paso 3:** Dar clic en la opción **Buscar Programas De Movilidad / Search Mobility Programs**

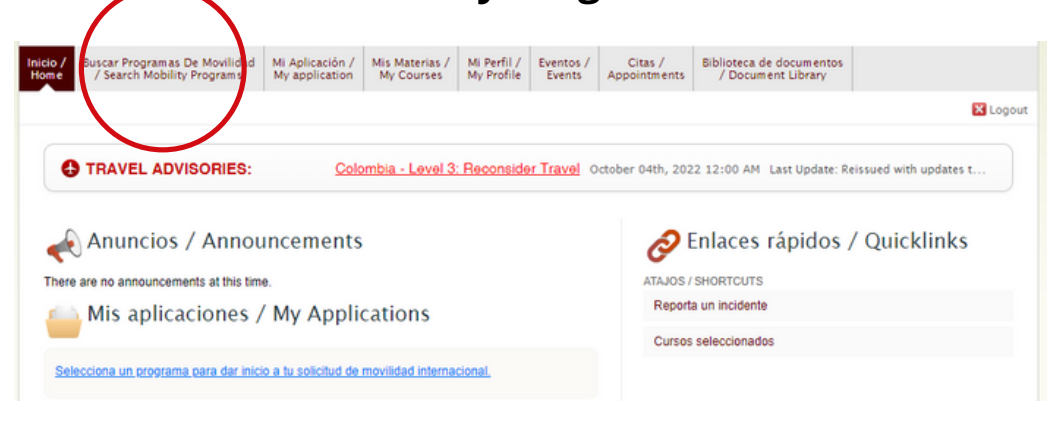

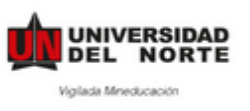

**Paso 4:** Escoge el tipo de movilidad y selecciona Intercambio Académico. Haz clic en Realizar Búsqueda.

## Buscar Programas De Movilidad / Search Mobility Programs

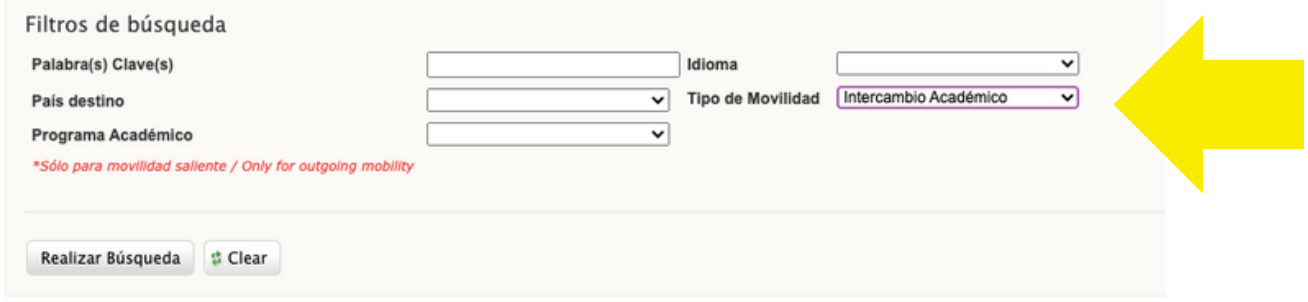

**Paso 5:** Haz clic en Aplicar para y escoge el periodo en el que realizarás tus movilidad.

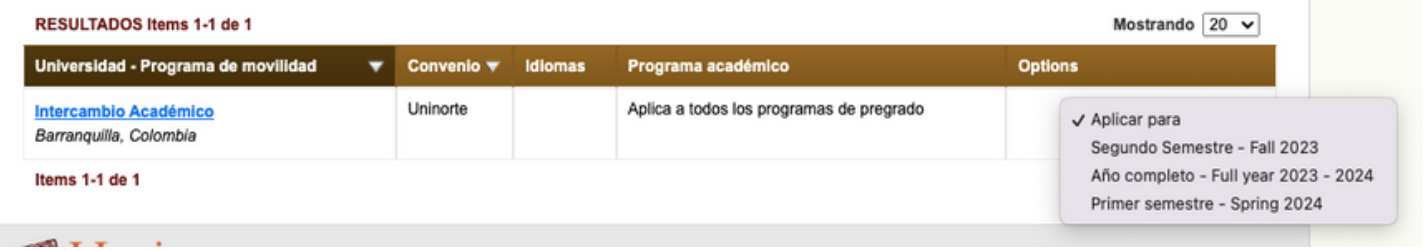

**Paso 6:** Rellenar la Solicitud de Movilidad Internacional / Application for Study Abroad.

ATENCIÓN: Es necesario leer atentamente cada uno de los puntos solicitados.

La aplicación "Solicitud de Movilidad Internacional / Application for Study Abroad" cuenta con 5 puntos en total, los cuales estan divididos en dos:

- 1. Pre-acceptance: que va del punto 1 al 4.
- Post-acceptance: que corresponde al punto 5. 2.

Conoce cómo llenarlos a continuación.

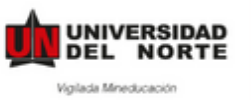

## **Manual de estudiantes**

\* campo obligatorio / required field

## **PRE-ACCEPTANCE**

#### • Aceptación de términos

### DILIGENCIA TU APLICACIÓN / FILL OUT **APPLICATION**

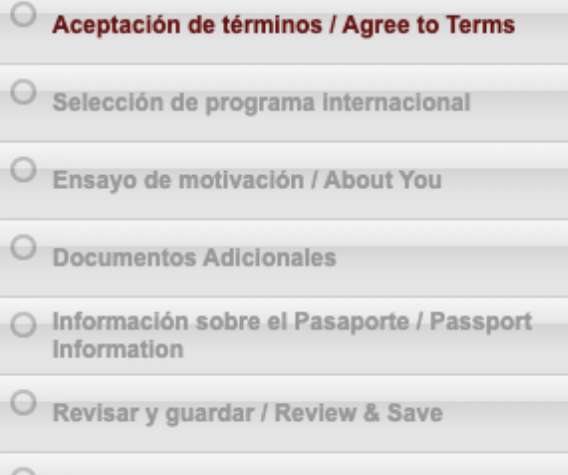

Observaciones / Comments

#### SOLICITUD DE RECOMENDACIÓN / **RECOMMENDATION REQUEST**

Por favor, solicita tus recomendaciones.

**COURSE APPROVAL** 

Solicitar Cursos / Request Courses

## **ENVÍA TU APLICACIÓN / SUBMIT YOUR APPLICATION**

The program submission date has passed. This application cannot be submitted.

Aceptación de términos / Agree to Terms

#### AUTORIZACIÓN PARA EL TRATAMIENTO DE DATOS PERSONALES

Por este medio acepto plenamente y autorizo a la FUNDACIÓN UNIVERSIDAD DEL NORTE a la recolección y tratamiento de los datos personales a través de formularios físicos, electrónicos o por cualquier medio por el cual pueda entregar a la UNIVERSIDAD información personal, para que esta proceda con la incorporación de los datos facilitados en la bases de datos de las cuales es titular y responsable la UNIVERSIDAD, y su tratamiento en los términos estipulados en el presente documento y en las normas vigentes al interior de la UNIVERSIDAD. La finalidad para la recolección, uso y tratamiento de datos personales a que se refiere esta política es la adecuada gestión, administración, mejora de las actividades y distintos servicios de la UNIVERSIDAD, realización de procesos internos, estadísticas, análisis cuantitativo y cualitativo de las actividades, tales como uso del campus o de los servicios ofrecidos por la UNIVERSIDAD, entre otros que resulten de interés para la institución, loualmente podrá referirse al ofrecimiento de nuevos productos o mejora de los existentes que puedan contribuir con el bienestar académico, administrativo, financiero o de formación, ofrecidos por la UNIVERSIDAD o por terceros relacionados con su objeto. Manifiesto que la información anteriormente entregada a la UNIVERSIDAD es totalmente actual, exacta y veraz y reconozoo mi obligación de mantener, en todo momento, actualizados los datos, de forma tal que sean veraces y exactos. En todo caso, reconozco que soy el único responsable de la información falsa o inexacta que realice y de los perjuicios que cause a la UNIVERSIDAD o a terceros, por la información que facilite. Al facilitar datos de carácter personal, acepto igualmente la remisión de información acerca de noticias, cursos, eventos, boletines y productos relacionados con la UNIVERSIDAD. La UNIVERSIDAD hará un uso responsable de la información entregada por los titulares, además de lo consagrado en su política de privacidad de uso y tratamiento de información personal, privacidad y confidencialidad de la información existente en las bases de datos solo suministrará información cuando este lo solicite o autorice expresamente, cuando medie decisión judicial o administrativa o cuando esta información esté prevista en los convenios interinstitucionales suscritos por la UNIVERSIDAD. He sido informado sobre el carácter facultativo que tiene el suministro de información sensible la cual tendrá carácter reservado y acerca de los derechos que me asisten como titular, para conocer, actualizar solicitar la rectificación o supresión de datos conforme a los procedimientos y políticas de la institución establecidas en: http://www.uninorte.edu.co/politica-de-privacidad-de-datos. Así mismo, sobre el carácter facultativo que tiene el suministro de información sensible o datos de las niñas, niños y adolescentes. Se entiende por datos sensibles aquellos que afectan la intimidad del Titular o cuyo uso indebido puede generar su discriminación, tales como aquellos que revelen el origen racial o étnico, la orientación política, las convicciones religiosas o filosóficas, la pertenencia a sindicatos, organizaciones sociales, de derechos humanos o que promueva intereses de cualquier partido político o que garanticen los derechos y garantías de partidos políticos de oposición así como los datos relativos a la salud, a la vida sexual y los datos biométricos.

Por lo anterior usted declara, que con la aceptación de estos términos, autoriza de manera inequívoca y expresa a la Universidad Del Norte para que transfiera los datos recolectados a la universidad de destino, conociendo de antemano que esta institución podría estar ubicada en un país catalogado por la Superintendencia de Industria y Comercio como no seguro, es decir, que no posee un nivel adecuado de protección en el tratamiento de datos personales

Por ello usted asume las posibles consecuencias de esta autorización y exonera a la Universidad el Norte de cualquier tipo de reclamo o responsabilidad que se pueda derivar del tratamiento inadecuado de sus datos personales La responsabilidad en el tratamiento de la presente información estará a cargo de la Fundación Universidad del Norte, Km.5 Via Puerto Tel. (57) (5) 3509509 - Barranquilla, Colombia

Estoy de acuerdo con / I agree with: AUTORIZACIÓN PARA EL TRATAMIENTO DE DATOS PERSONALES

Save & Finish Later Save & Continue

## Pedimos leer atentamente las instrucciones de cada punto.

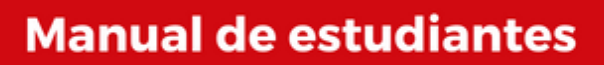

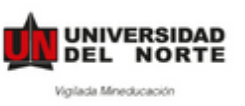

## **PRE-ACCEPTANCE**

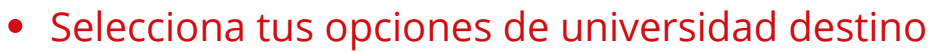

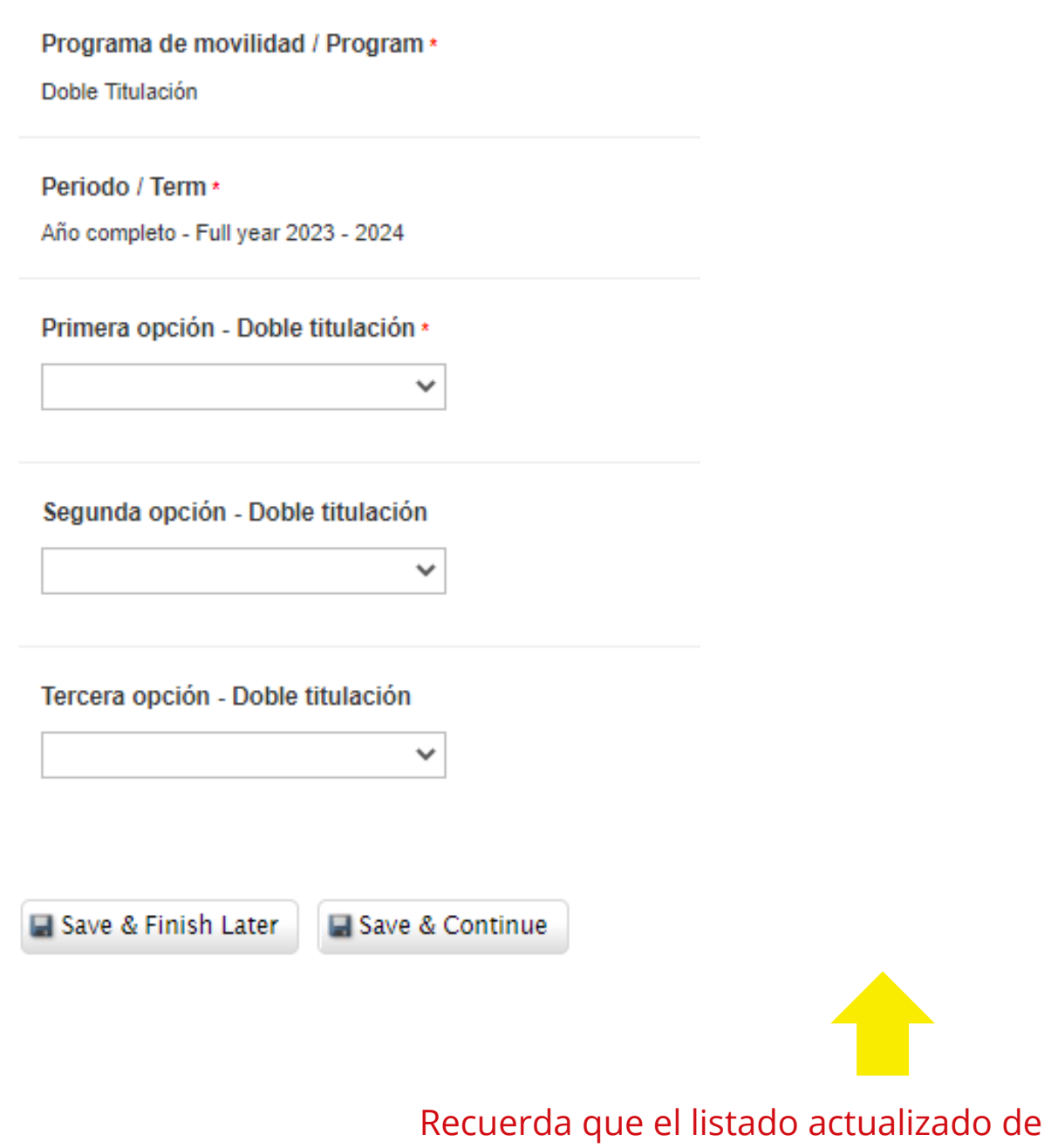

universidades disponibles lo encuentras en la **[Página Web](https://www.uninorte.edu.co/en/web/intercambios-internacionales/estudiantes-uninorte)**

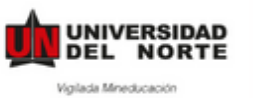

## **Manual de estudiantes**

## Sube tu ensayo de motivación en PDF

Recuerda firmar tu ensayo antes de subirlo.

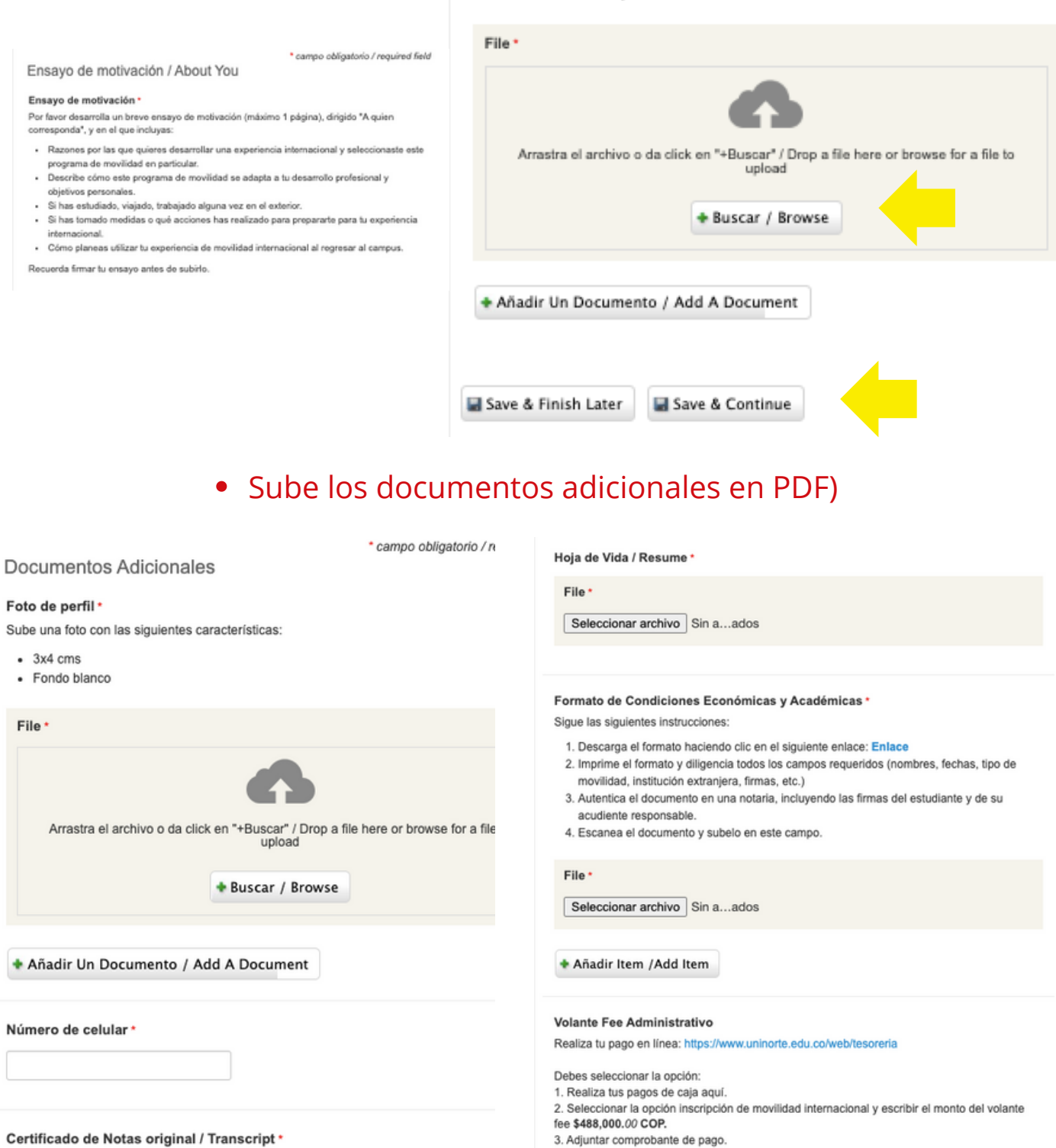

File

El certificado de notas debe incluir el ultimo semestre académico cursado.

File \*

Seleccionar archivo Sin a...ados

Arrastra el archivo o da click en "+Buscar" / Drop a file here or browse for a file to

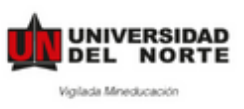

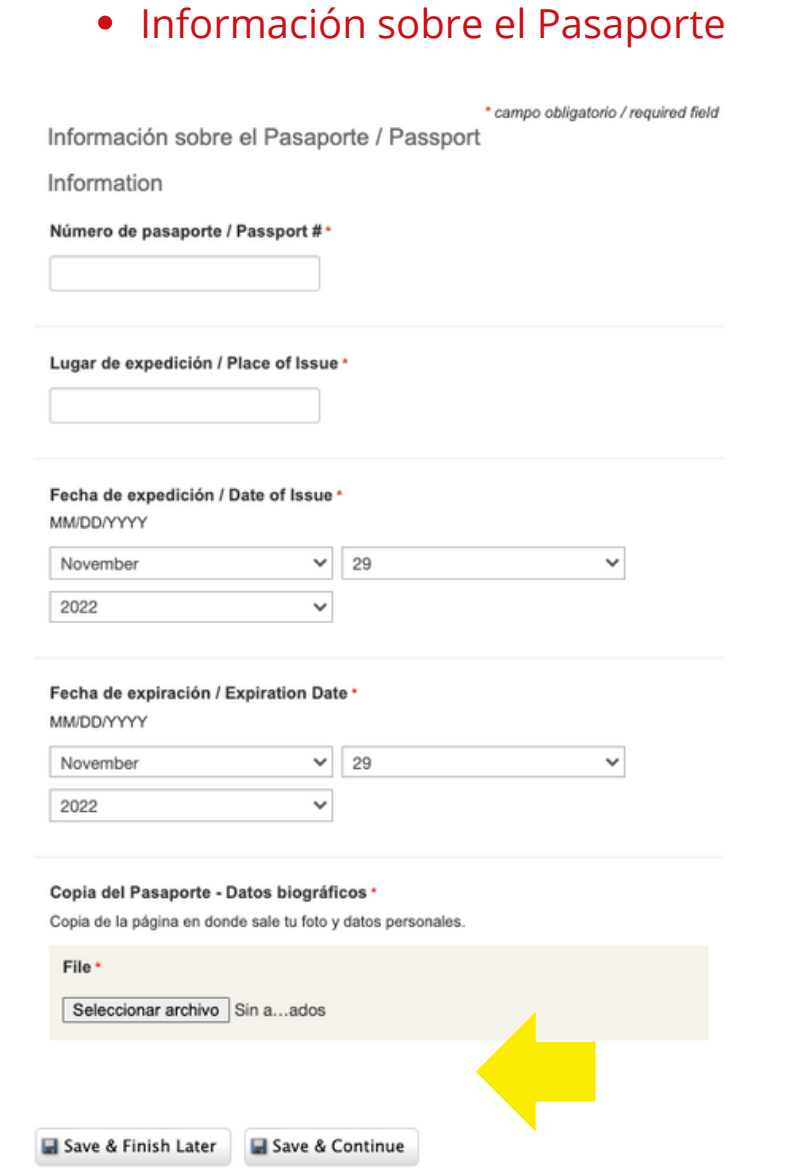

## **Paso 7:** Diligenciar solicitud de recomendación.

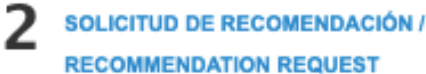

Por favor, solicita tus recomendaciones.

Al recomendador le llegará un correo automático de la plataforma, indicándole tu nombre, tipo de movilidad y link al que debe de subir la carta.

#### Ten en cuenta:

- La carta debe de ser dirigida "A quien corresponda".
- Debe estar en inglés si el país al que aplicas no es hispano hablante.

Por lo que no está demás que contactes al recomendador.

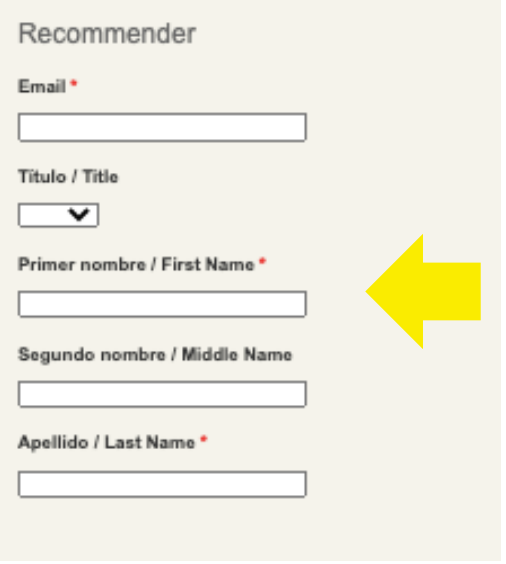

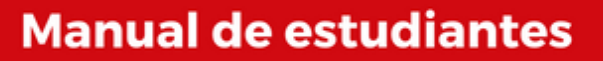

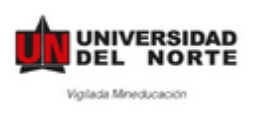

**Paso 8:** Después de Solicitar la recomendación dar clic en **Solicitud de Cursos**

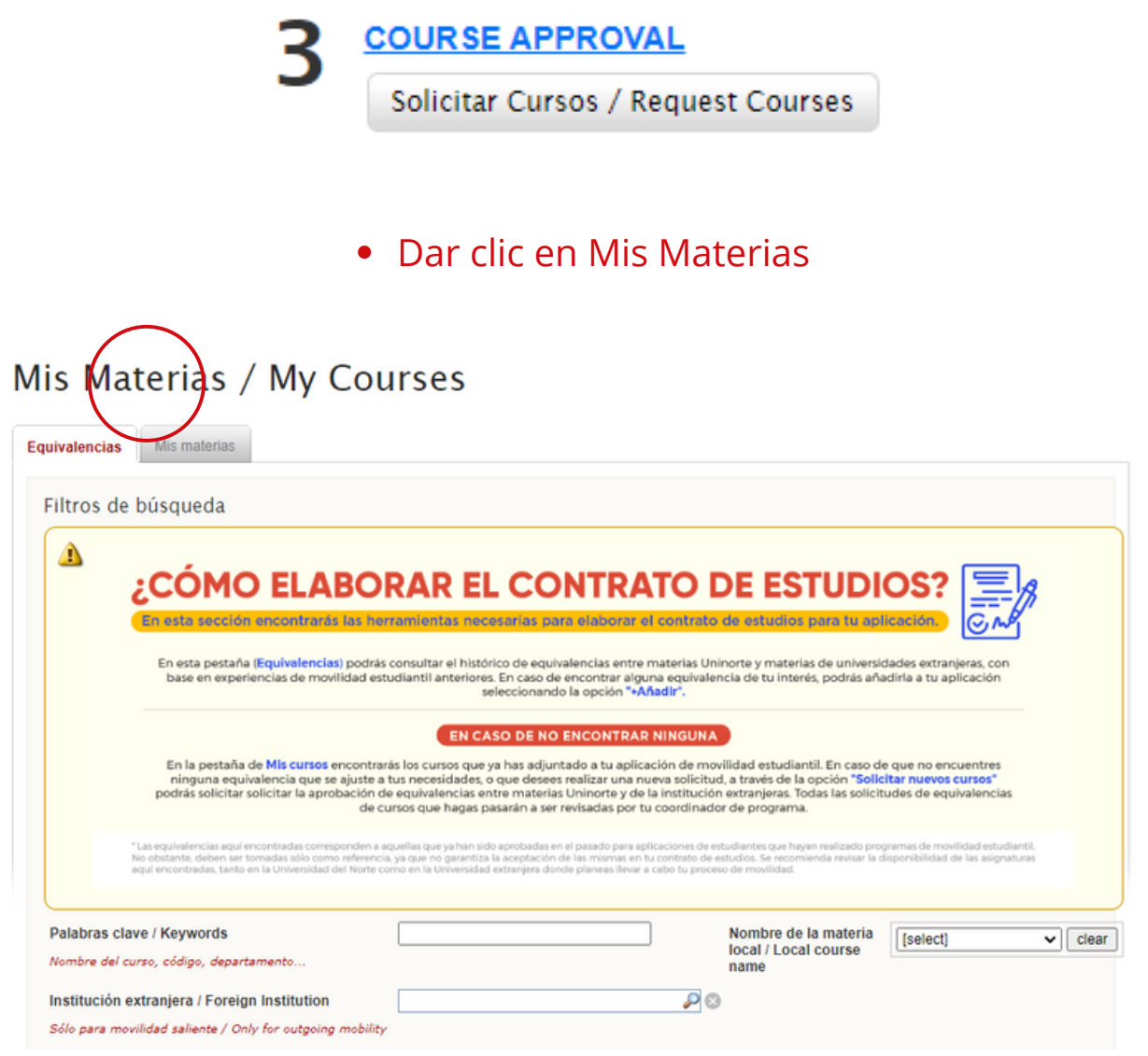

Dar clic en Solicitar Nuevo Curso

# Mis Materias / My Courses

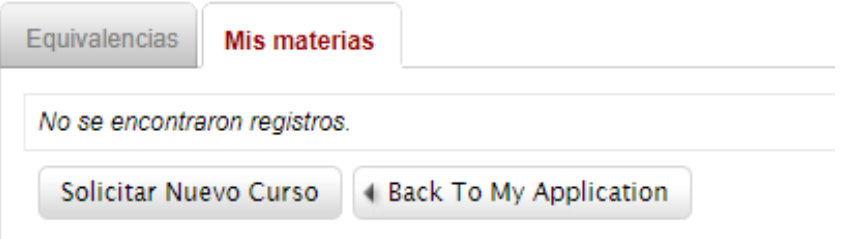

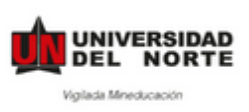

Seleccionar en Materia Uninorte la materia que estaría cursando en Uninorte, y en Materia en el extranjero seleccionar **Other**.

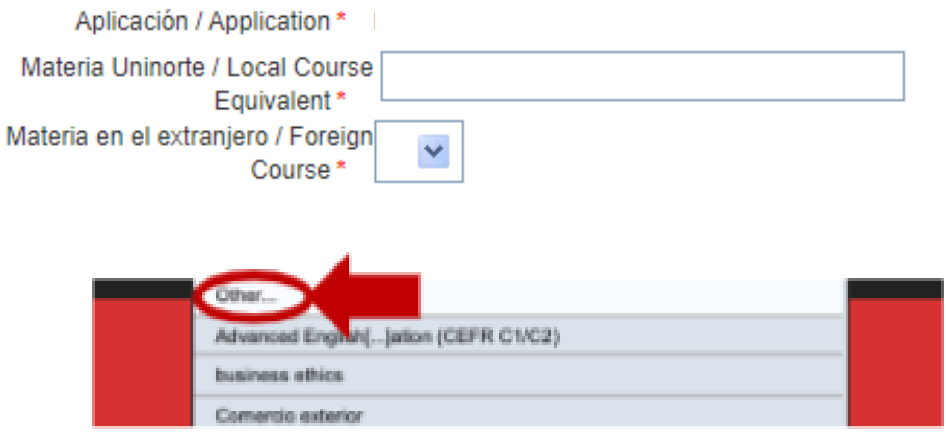

Diligenciar la materia equivalente en la Universidad Extranjera. Cuando haya terminado dar clic en **Enviar/Submit**

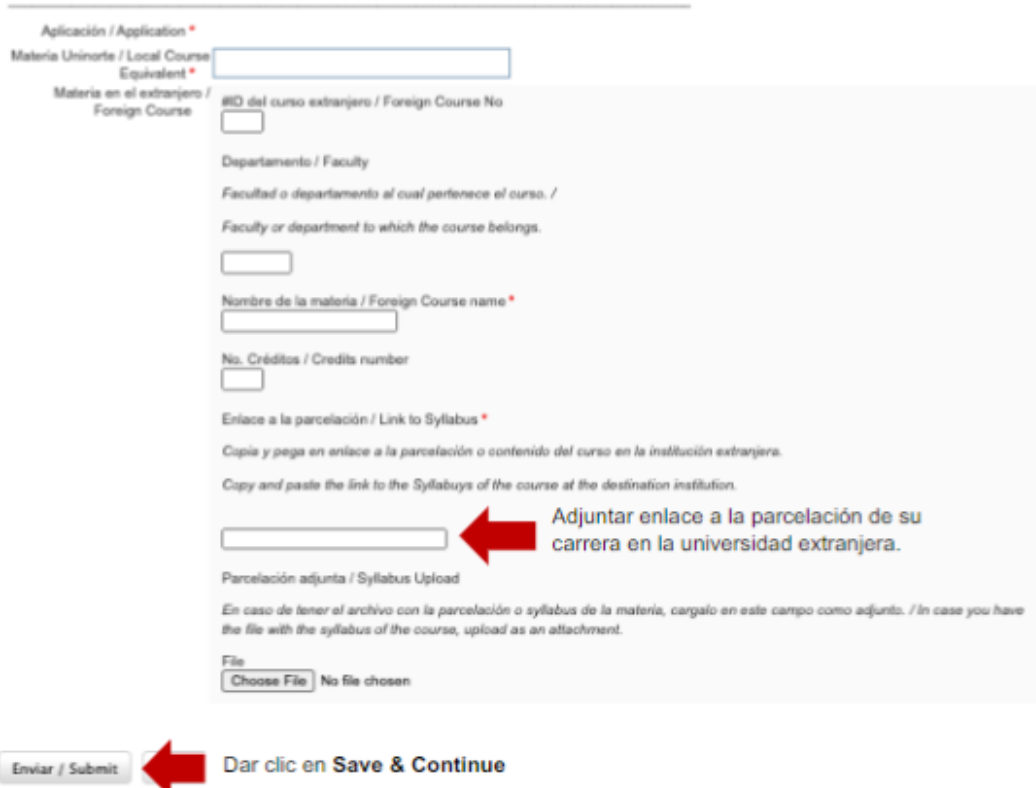

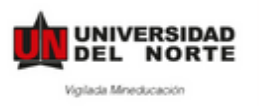

**Paso 9:** Después de haber completado dar clic en **Enviar Aplicación**. \*Una vez enviada tu aplicación recibirás un correo de confirmación, confirmando la recepción de tu aplicación.

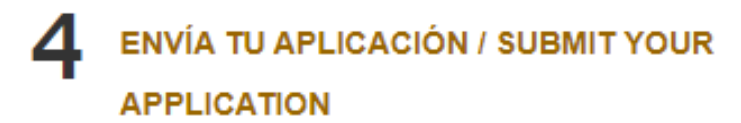

Completa todos los pasos de tu aplicación. Step to complete:

- DILIGENCIA TU APLICACIÓN / FILL OUT **APPLICATION** 

Y ¡**Listo!** Ya ha completado su aplicación. Esta aplicación será revisada y confirmada por la Universidad del Norte.

Una vez hayas recibido tu carta de aceptación, te daremos acceso al

## **POST-ACCEPTANCE**

Esta parte deberás llenarla a medida que tengas la información disponible, antes de tu viaje.

### **COMPLETE POST-ACCEPTANCE**

#### **INFORMATION**

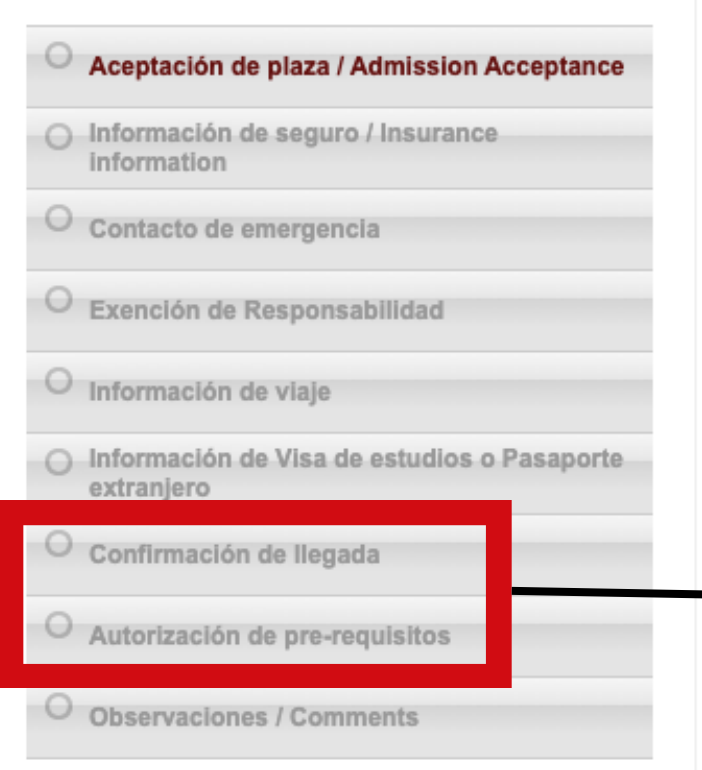

Esta segunda parte es de vital importancia para nuestra oficina.

Además, es indispensable para realizar el proceso de homologación de tu movilidad.

Una vez te encuentres en tu país destino deberás completa la "Confirmación de llegada" y posteriormente la "Autorización de pre-requisitos.

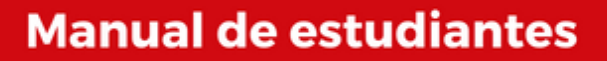

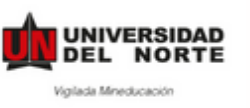

## 1.**Aceptación de plaza**

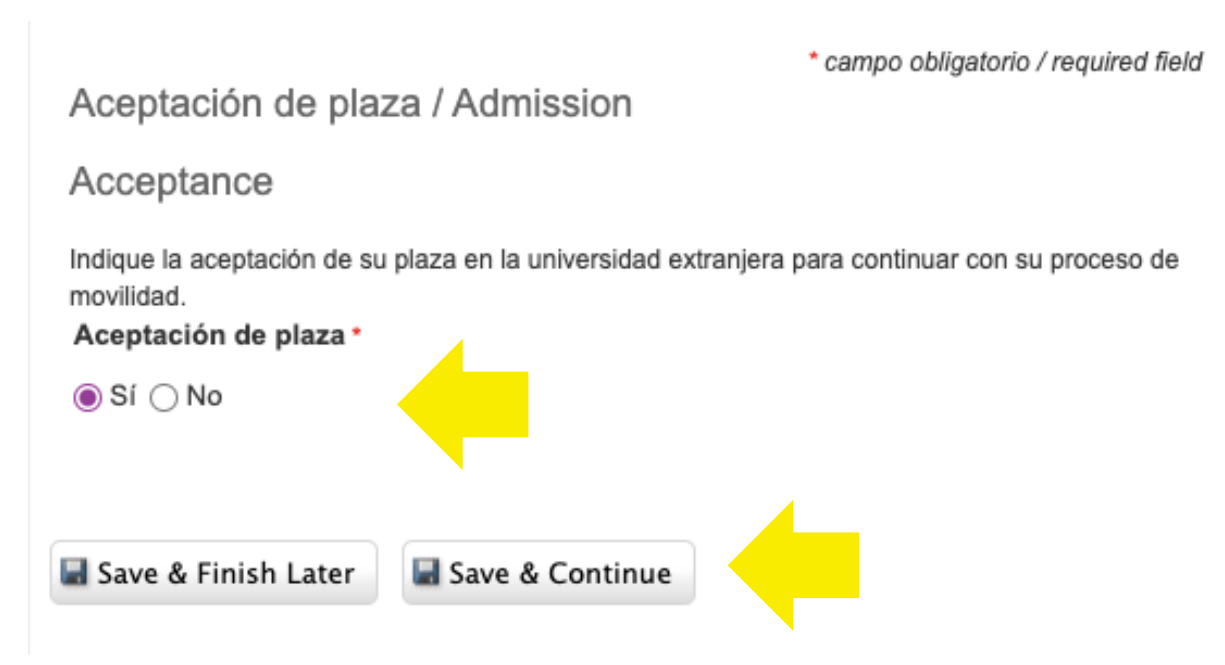

## **2. Indica la información de tu seguro médico**

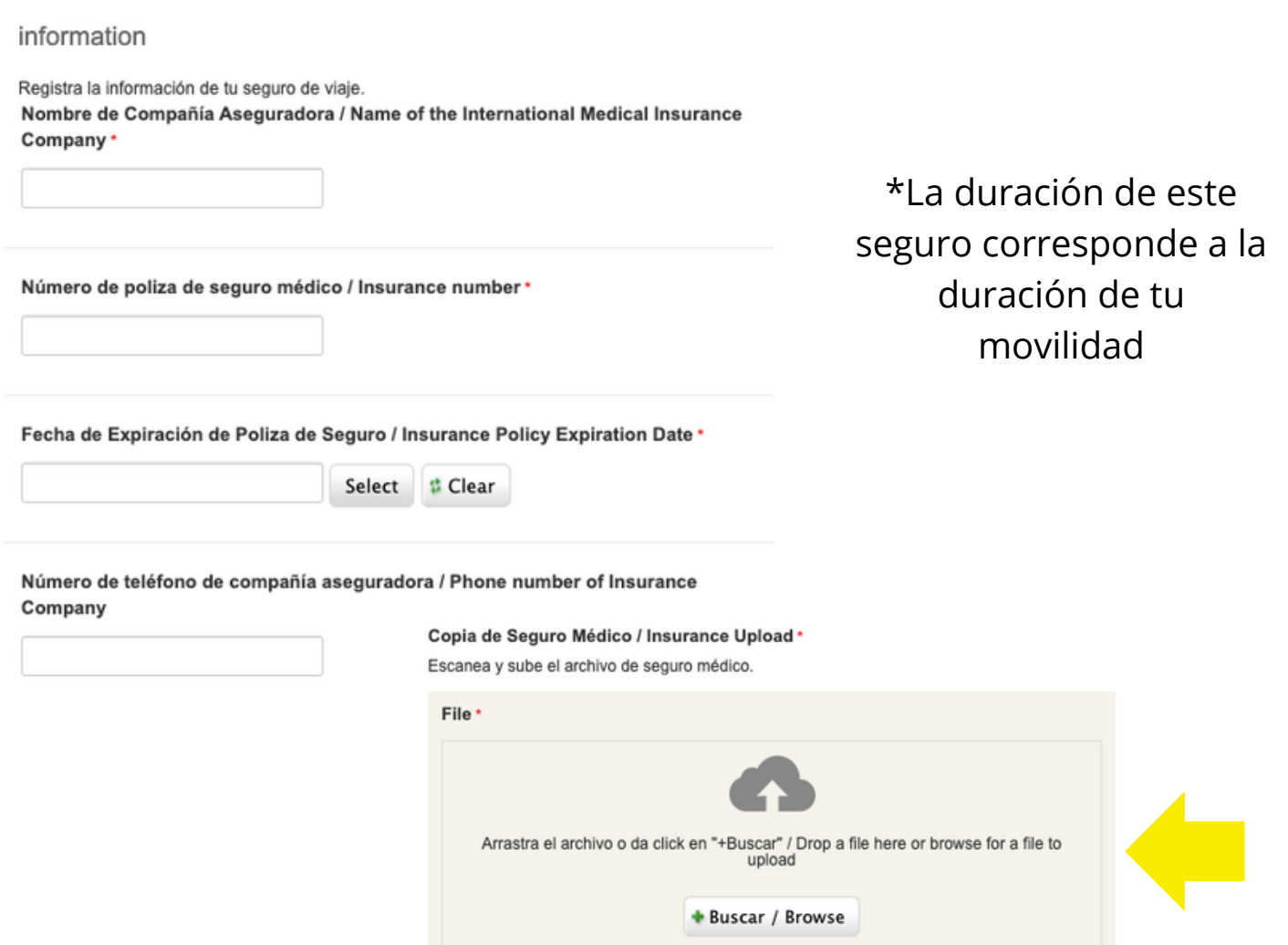

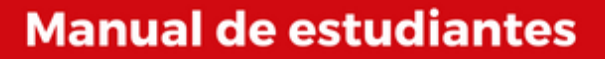

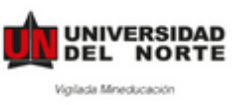

## 3. Contacto de emergencia

Contacto de emergencia

Contactos de emergencia / Emergency Contacts \*

La siguiente información será usada por la universidad en caso de emergencia.

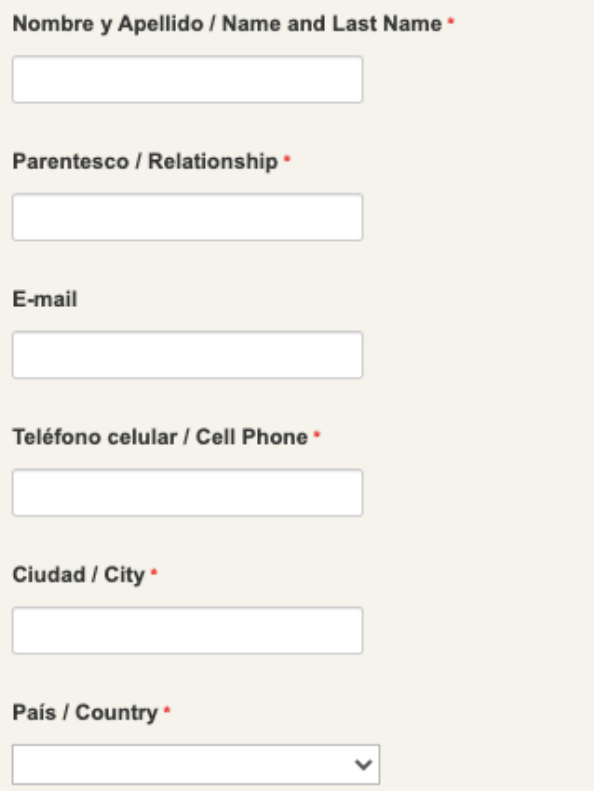

## 4. Indica la información de tu viaje

\* campo obligatorio / required field

Información de viaje

Una vez tengas la información de tu viaje, por favor incluyela en el siguiente formulario.

Información vuelo de salida / Departure Flight Information

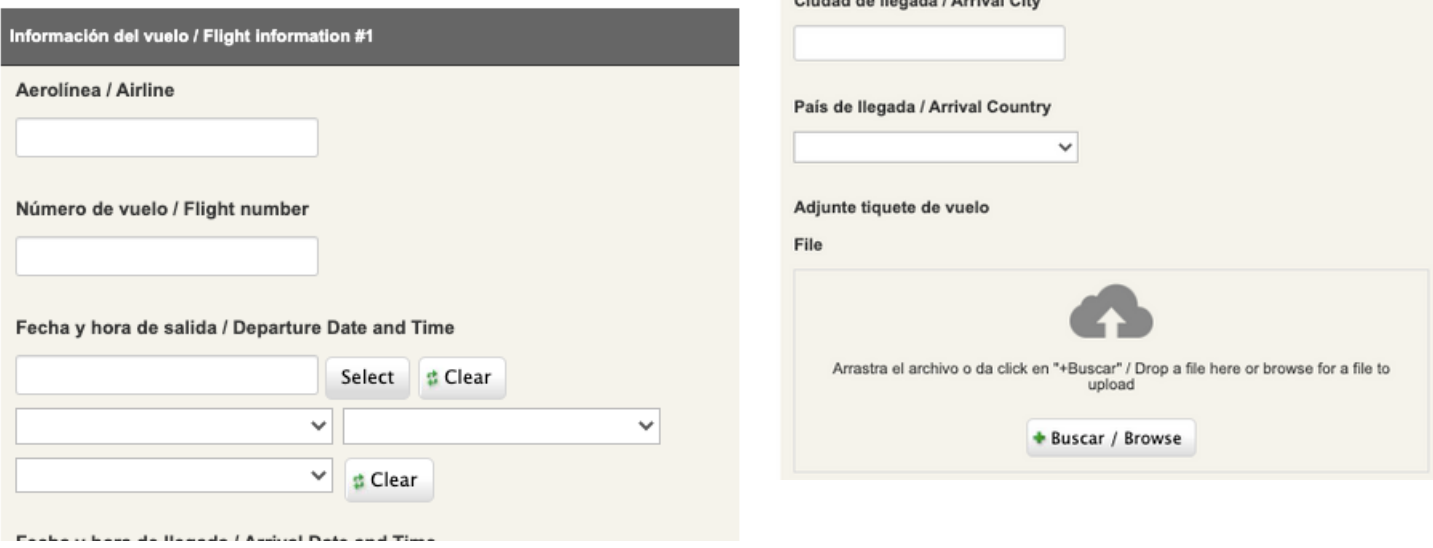

Ciudad de llegada / Arrival City

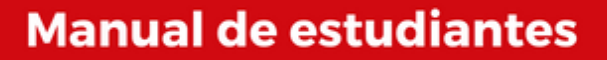

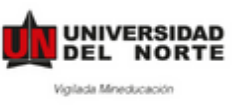

## **5. Indica la información de tu visa aprobada o de tu pasaporte extranjero**

Información de Visa de estudios o Pasaporte extranjero A continuación, ingresa la información solicitada con respecto a tu visa de estudios o Pasaporte extraniero Requiere visa  $\bigcirc$  Sí  $\bigcirc$  No Número de visa aprobada o Pasaporte extranjero \* Ingresa el número de identificación de tu visa estudiantil o o Pasaporte extranjero. Fecha de expedición Ingresa la fecha de expedición de tu visa estudiantil o Pasaporte extranjero . 2023-04-04 Select ₫ Clear Fecha de expiración \* Ingresa la fecha de expiración/caducidad de tu visa estudiantil o Pasaporte extranjero. 2023-04-04 Select ₿ Clear

#### Copia del Visado - Datos Bibliográficos

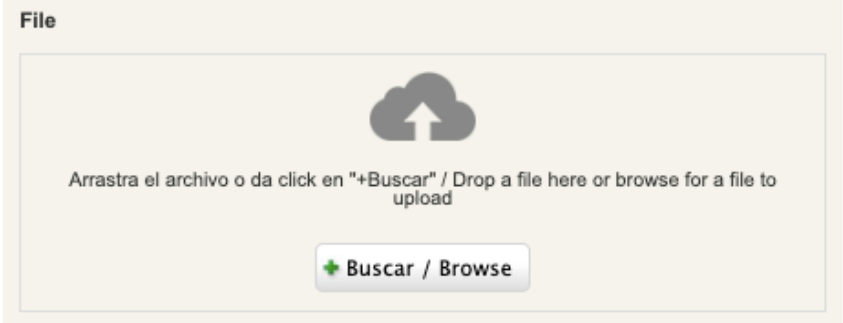

Recuerda que la visa aprobada debe de corresponder al tipo de movilidad que realizas.

Visa de turista no será aceptada para Intercambios, Doble titulaciones o prácticas.

> No contar con un permiso adecuado resultará en la cancelación de la movilidad.

Para las movilidades que no requieren visa o si cuentas con un pasaporte extranjero, podrás indicar que no requieres visa y subir la información de tu pasaporte.

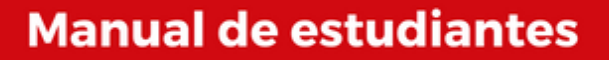

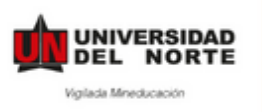

Los puntos 6 y 7 los llenas una vez te encuentras en tu país destino.

## **6. Confirmación de llegada**

Descarga el documento, diligencia tu información y solicita a la Oficina de Movilidad o a tu jefe directo que firme y selle el documento.

Escanea y sube el documento diligenciado.

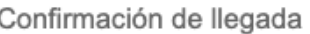

\* campo obligatorio / required field

#### Confirmación de llegada \*

Una vez hayas llegado a la Universidad de destino, deberás acudir a la oficina internacional de la institución y diligenciar el siguiente formato (Documento de confirmación de llegada), que deberá ser firmado por el responsable de movilidad correspondiente.

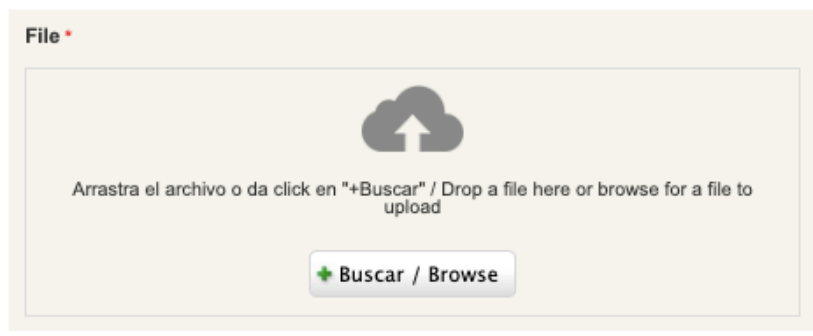

## **7. Autorización de Pre-requisitos**

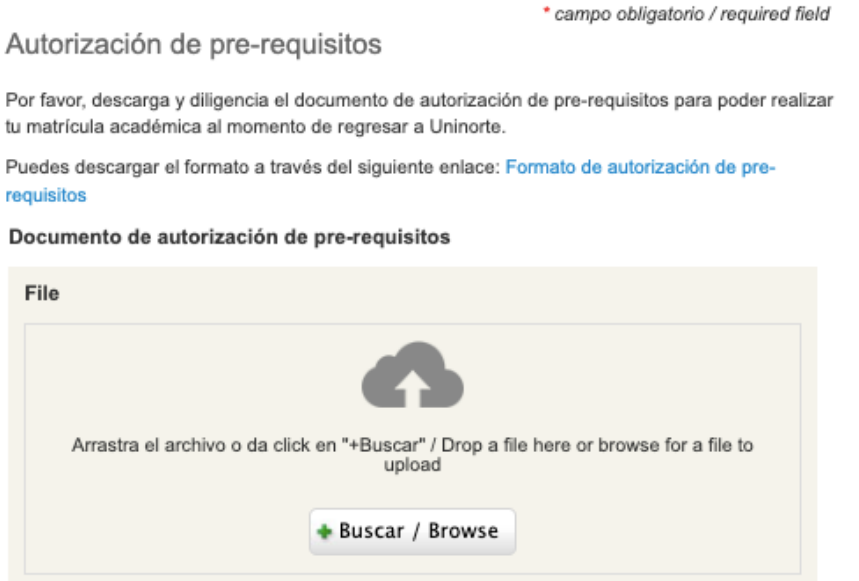

Esta autorización solo la debes de llenar si al terminar tu movilidad debes de regresar a Uninorte a tomar clases.

Si no te aplica, puedes dejar este punto vacio.

Y ¡**Listo!** Ya ha completado su aplicación.